## **Pico VR-lasien striimaaminen tietokoneelle**

## ➢ Liitä vr-lasit ja kannettava tietokone samaan verkkoon

- **Puhelin:** valitse asetukset -> Yhteydet -> Mobiiliasema ja yhteyden jako -> Mobiilitukiasema päälle -> klikkaa edellistä -> löydät puhelimesi salasanan
- **Lasit:** hae valikosta verkon symboli -> klikkaa auki -> valitse puhelimesi -> kirjoita puhelimesi salasana -> hyväksy
- Tietokone: samoin kuin yllä, valitse tietokoneeseen sama verkko kuin laseihin

 $\triangleright$  Laita vr-lasit päähän ja paina ohjaimesta menu-nappulaa

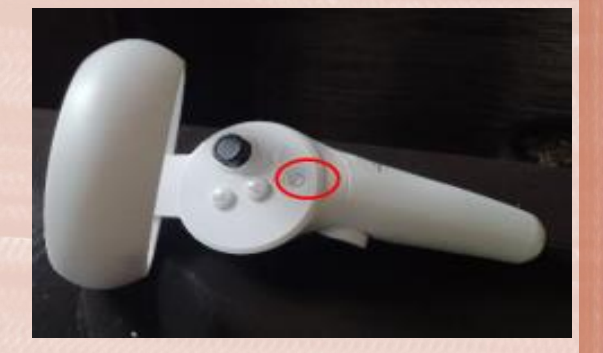

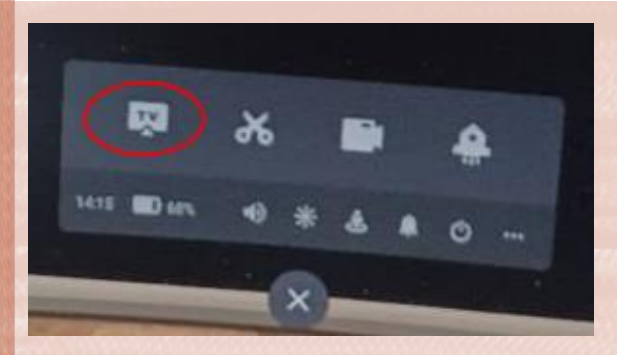

➢ Valitse valikosta TV-ikoni

- ➢ Valitse cast to Browser
- ➢ Syötä sieltä löytyvä linkki kannettavalle tietokoneelle ja klikkaa sitten Requesting Screencast
- ➢ Hyväksy laseista jakaminen Allow

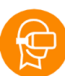

**VOIMAA** 

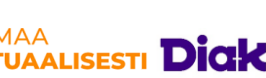

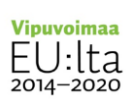

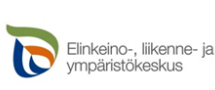

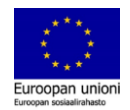